# Configuration du relais Hookflash sur les ports vocaux FXS/FXO I

## **Contenu**

**[Introduction](#page-0-0)** [Conditions préalables](#page-0-1) [Conditions requises](#page-0-2) [Components Used](#page-0-3) **[Conventions](#page-1-0)** [Informations générales](#page-1-1) **[Configuration](#page-1-2)** [Configuration de PLAR OPX et de Hookflash Relay](#page-2-0) [Diagramme du réseau](#page-2-1) **[Configurations](#page-3-0)** [Vérifiez et dépannez](#page-5-0) [Informations connexes](#page-6-0)

## <span id="page-0-0"></span>**Introduction**

Lorsque vous intégrez des technologies de voix sur IP (VoIP) à un autocommutateur privé (PBX) ou à un réseau téléphonique public commuté (PSTN) existant, il est parfois nécessaire de passer un signal crochet commutateur (hookflash). Un signal crochet commutateur est une brève interruption dans le courant de boucle du circuit à déclenchement par boucle que le système n'interprète pas comme une déconnexion d'appel.

Une fois que le PBX ou le RTPC détecte le crochet commutateur, il met généralement l'appel en cours en attente et fournit une tonalité secondaire ou un accès à d'autres fonctions telles que le transfert ou l'accès en attente.

Un crochet commutateur est effectué en appuyant momentanément sur le support d'un téléphone. Certains combinés téléphoniques ont un bouton appelé 'flash' ou 'rappel' qui envoie un 'arrêt de boucle temporelle', ou 'flash calibré' qui est un crochet commutateur qui a un timing précis.

# <span id="page-0-1"></span>Conditions préalables

#### <span id="page-0-2"></span>Conditions requises

Aucune spécification déterminée n'est requise pour ce document.

#### <span id="page-0-3"></span>Components Used

Les informations contenues dans ce document sont basées sur les versions de matériel et de logiciel suivantes :

- Routeurs Cisco 1750
- Logiciel Cisco IOS<sup>®</sup> Version 12.2.5a
- La prise en charge du logiciel H.323 version 2 est une condition préalable. Cette fonctionnalité est disponible depuis la version 12.05T et ultérieure du logiciel Cisco IOS. La détection/génération de crochets flash est prise en charge sur les ports vocaux analogiques FXS (Foreign Exchange Station) et FXO (Foreign Exchange Office). Celles-ci sont disponibles sur les plates-formes matérielles Cisco suivantes :1750/51/60260036003700MC3810Catalyst 4000 avec AGM (Access Gateway Module)

The information in this document was created from the devices in a specific lab environment. All of the devices used in this document started with a cleared (default) configuration. If your network is live, make sure that you understand the potential impact of any command.

#### <span id="page-1-0"></span>**Conventions**

Pour plus d'informations sur les conventions des documents, référez-vous aux [Conventions](//www.cisco.com/en/US/tech/tk801/tk36/technologies_tech_note09186a0080121ac5.shtml) [utilisées pour les conseils techniques de Cisco](//www.cisco.com/en/US/tech/tk801/tk36/technologies_tech_note09186a0080121ac5.shtml).

## <span id="page-1-1"></span>Informations générales

De nombreux clients utilisent une combinaison de ports FXS et FXO pour étendre les combinés téléphoniques sur les réseaux IP. Ils veulent préserver les fonctionnalités du PBX existant, telles que le renvoi d'appels, l'absence de réponse à la messagerie vocale et le transfert/mise en attente sur les postes distants. Le logiciel Cisco VoIP précédent n'offrait pas de contrôle total pour permettre une intégration transparente. Cependant, avec la version H.323 version 2 du logiciel Cisco IOS version 12.0.5T et ultérieure, il est désormais possible de détecter et de transmettre la signalisation de crochet commutateur sur les réseaux IP.

Lorsque le port FXS est configuré pour une longue valeur de minuteur de connexion (supérieure à 500 ms), les utilisateurs peuvent se plaindre que lorsqu'ils raccrochent et décrochent immédiatement le combiné, l'appel n'a pas été effacé. Si la valeur est trop basse, le crochet commutateur peut être interprété comme un raccrochage, mais une valeur plus élevée signifie que le combiné doit rester raccroché pendant une plus longue période pour effacer l'appel. Dans certains cas, le rebond du support peut également causer des problèmes. Lorsque le combiné est raccroché, la tension du ressort sur le bouton du crochet provoque plusieurs courtes interruptions sur la ligne appelée rebond du support. Pour obtenir de meilleurs résultats, il peut être nécessaire de régler soigneusement la valeur de synchronisation du crochet commutateur. Une possibilité dans de tels cas est d'utiliser des combinés avec un bouton flash qui envoie un crochet commutateur d'une période spécifique. Le port FXO peut être configuré pour correspondre à cette valeur et le port FXO génère ensuite le crochet commutateur sortant. De nombreux PBX disposent d'une option CoS (Class of Service) appelée 'calibrated flash' ou 'timed loop break' qui leur permet de reconnaître les crochets de durée spécifique et d'ignorer d'autres sauts de boucle plus ou moins courts. Ces paramètres permettent d'éliminer les fausses déconnexions et de générer des signaux de crochet commutateur non valides vers le PBX.

# <span id="page-1-2"></span>**Configuration**

Cette section vous fournit des informations pour configurer les fonctionnalités décrites dans ce document.

Remarque : Pour en savoir plus sur les commandes utilisées dans le présent document, utilisez [l'outil de recherche de commandes](//tools.cisco.com/Support/CLILookup/cltSearchAction.do) (clients [inscrits](//tools.cisco.com/RPF/register/register.do) seulement).

#### <span id="page-2-0"></span>Configuration de PLAR OPX et de Hookflash Relay

Suivez cette procédure pour configurer la ligne privée, l'extension OPX (Automatic Ringdown) et le relais hookflash.

- 1. Configurez le port FXO sur le routeur MainSite en tant que connection plar-opx.Le mode OPX permet aux utilisateurs distants sur les ports FXS d'apparaître sur un PBX central en tant qu'extension connectée directement. Lorsque le port FXO détecte un signal de sonnerie du PBX, le routeur envoie un appel VoIP au port FXS distant, mais il ne décroche pas le port FXO. Par conséquent, le PBX ne voit le signal de réponse d'appel que lorsque le port FXS du routeur RemoteSide est détecté. Une fois que le PBX a atteint le délai d'attente de réponse (appel sortant), il peut mettre fin à l'appel, transférer l'appel vers la messagerie vocale ou faire sonner un autre poste/groupe de sonneries. Sans le mode OPX, le port FXO est immédiatement décroché après avoir détecté la sonnerie et le PBX ne peut pas effectuer de renvoi d'appel, de non-réponse ou de renvoi vers la messagerie vocale.
- Le routeur RemoteSite doit être configuré pour détecter et transmettre le signal hookflash sur 2. le port FXS.Puisque le crochet commutateur est une coupure momentanée dans le courant de boucle sur le port FXS et ne peut pas être envoyé en tant que signal audio, le routeur passe le signal crochet commutateur par le relais DTMF (Dual Tone Multifrequency) en tant que '!' caractère. Le routeur avec le port FXO envoie ensuite une coupure de boucle courte que le périphérique externe considère comme un crochet commutateur. Pour transmettre correctement le signal hookflash, les terminaux de numérotation dial-peer VoIP doivent être configurés pour le signal h245 de relais dtmf.
- Les compteurs de port physique doivent être ajustés en fonction des caractéristiques du 3. combiné sur le port FXS et de la durée de la boucle hookflash sortant du port FXO, comme indiqué ici : Le port vocal FXS (routeur RemoteSite) utilise la commande timing hookflash-in msec où msec est la valeur maximale d'une coupure de boucle (en millisecondes) à partir du combiné téléphonique qui est interprétée comme un hookflash. Un saut de boucle supérieur à la valeur configurée est considéré comme une déconnexion et l'appel est abandonné. Tout intervalle sous cette valeur entraîne l'envoi par le routeur de '!' via le relais DTMF du signal H.245.Le port vocal FXO (routeur MainSite) utilise la commande timing hookflash-out msec où msec est la durée de la coupure de boucle sortante en millisecondes. Lorsque le routeur reçoit un signal de relais DTMF à signal H.245, le port FXO génère une coupure de boucle pour l'intervalle configuré.

#### <span id="page-2-1"></span>Diagramme du réseau

Ce document utilise la configuration réseau indiquée dans le diagramme suivant.

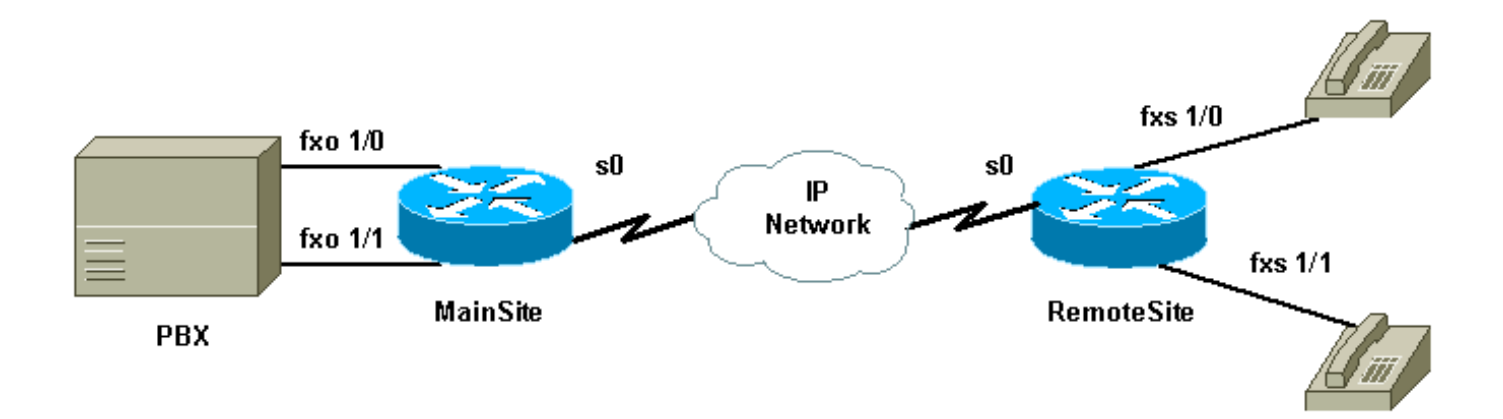

#### <span id="page-3-0"></span>**Configurations**

Ce document utilise les configurations indiquées ici.

- Site principal
- Site distant

```
Site principal
MainSite#show run
Building configuration...
Current configuration : 1121 bytes
!
version 12.2
service timestamps debug uptime
service timestamps log uptime
no service password-encryption
!
hostname MainSite
!
memory-size iomem 20
ip subnet-zero
!
call rsvp-sync
voice rtp send-recv
!
interface Loopback1
 ip address 205.1.1.1 255.255.255.0
!
interface Serial0
 bandwidth 1500
 ip address 192.168.1.1 255.255.255.252
 no fair-queue
 clockrate 1300000
 ip rtp priority 16384 16383 100
!
router eigrp 1
 network 192.168.1.0
 network 205.1.1.0
 no auto-summary
 no eigrp log-neighbor-changes
!
ip classless
no ip http server
ip pim bidir-enable
!
```

```
voice-port 1/0
  timing hookflash-out 500
 !--- Outgoing hookflash is 500 msec. connection plar
opx 200
 !--- Use PLAR OPX option on the FXO port. ! voice-port
1/1
 timing hookflash-out 500
!--- Outgoing hookflash is 500 msec. connection plar
opx 201
!--- Use PLAR OPX option on the FXO port. ! dial-peer
voice 100 pots destination-pattern 100 port 1/0 ! dial-
peer voice 101 pots destination-pattern 101 port 1/1 !
dial-peer voice 200 voip incoming called-number .
destination-pattern 20. session target ipv4:200.1.1.1
dtmf-relay h245-signal
 !--- H.245-signal to pass hookflash. ip precedence 5 !
line con 0 line aux 0 line vty 0 4 ! no scheduler
allocate end
Site distant
RemoteSite#show run
Building configuration...
Current configuration : 1096 bytes
!
version 12.2
service timestamps debug uptime
service timestamps log uptime
no service password-encryption
!
hostname RemoteSite
!
memory-size iomem 25
ip subnet-zero
!
call rsvp-sync
voice rtp send-recv
!
interface Loopback0
 ip address 200.1.1.1 255.255.255.0
!
interface Serial0
 bandwidth 1500
  ip address 192.168.1.2 255.255.255.252
 no fair-queue
  ip rtp priority 16384 16383 100
!
router eigrp 1
 network 192.168.1.0
 network 200.1.1.0
 no auto-summary
 no eigrp log-neighbor-changes
!
ip classless
no ip http server
ip pim bidir-enable
!
!
voice-port 1/0
 timing hookflash-in 1000
 !--- Interpret loop breaks of up to 1 second.
connection plar 100
```

```
!--- PLAR provides dial tone from remote PBX. ! voice-
port 1/1
 timing hookflash-in 1000
 !--- Interpret loop breaks of up to 1 second.
connection plar 101
!--- PLAR provides dial tone from the remote PBX. !
dial-peer voice 100 voip incoming called-number .
destination-pattern 10. session target ipv4:205.1.1.1
dtmf-relay h245-signal
!--- Use H.245-signal to pass hookflash. ip precedence
5 ! dial-peer voice 200 pots destination-pattern 200
port 1/0 ! dial-peer voice 201 pots destination-pattern
201 port 1/1 ! ! line con 0 line aux 0 line vty 0 4 ! no
scheduler allocate end
```
## <span id="page-5-0"></span>Vérifiez et dépannez

Cette section fournit des informations que vous pouvez utiliser pour vérifier et dépanner votre configuration.

Certaines commandes show sont prises en charge par l'[Output Interpreter Tool](https://www.cisco.com/cgi-bin/Support/OutputInterpreter/home.pl) (clients enregistrés uniquement), qui vous permet de voir une analyse de la sortie de la commande show.

Note : Avant d'émettre des commandes debug, consultez [Informations importantes sur les](//www.cisco.com/en/US/tech/tk801/tk379/technologies_tech_note09186a008017874c.shtml) [commandes de débogage.](//www.cisco.com/en/US/tech/tk801/tk379/technologies_tech_note09186a008017874c.shtml)

• debug h225 {asn1 | events} - Affiche des informations supplémentaires sur le contenu réel des messages H.225 Registration, Admission, and Status (RAS).

Le crochet commutateur est transmis en tant que message H.245 via TCP, il est donc possible de surveiller la signalisation en utilisant debug h245 asn1 pour afficher les paquets H.245.

Voici deux traces de débogage. Le premier indique la réception du chiffre '5' (la signalisation d'appel H.245 passe le chiffre et la durée). La deuxième trace montre un crochet commutateur (représenté par ' !'). Il n'y a pas de durée pour un crochet commutateur. Le signal est envoyé par le port FXO en fonction de la valeur ms de synchronisation configurée.

```
MainSite#
MainSite#debug h245 asn1
H.245 ASN1 Messages debugging is on
MainSite#
00:52:17: H245 MSC INCOMING ENCODE BUFFER::= 6D 810B66A0 0F9F58AD AF684A00 00
00:52:17:
00:52:17: H245 MSC INCOMING PDU ::=
value MultimediaSystemControlMessage ::= indication : userInput : signal :
     {
       signalType "5"
       !--- Digit relayed is 5. duration 4000 rtp { timestamp 2913953866 logicalChannelNumber 1 }
} 00:52:18: H245 MSC INCOMING ENCODE BUFFER::= 6D 82064001 26000000 00:52:18: 00:52:18: H245 MSC
INCOMING PDU ::= value MultimediaSystemControlMessage ::= indication : userInput : signalUpdate
: { duration 295
       !--- Digit duration was 295 msec. rtp { logicalChannelNumber 1 } } MainSite# !--- This
trace from the destination router shows !--- the hookflash passed as the character '!'.
```
MainSite# 00:52:36: H245 MSC INCOMING ENCODE BUFFER::= 6D 81020420 00:52:36: 00:52:36: H245 MSC INCOMING PDU ::= value MultimediaSystemControlMessage ::= indication : userInput : signal : { **signalType "!"**

### <span id="page-6-0"></span>Informations connexes

- [Configuration de la connexion de PLAR en vue des passerelles VoIP](//www.cisco.com/en/US/tech/tk1077/technologies_configuration_example09186a00800942a5.shtml?referring_site=bodynav)
- [Support H.323 Version 2](//www.cisco.com/en/US/docs/ios/12_0/12_0x/feature/guide/H323V2xh.html?referring_site=bodynav)
- [Assistance technique concernant la technologie vocale](//www.cisco.com/en/US/tech/tk652/tsd_technology_support_category_home.html?referring_site=bodynav)
- [Assistance concernant les produits vocaux et de communications unifiées](//www.cisco.com/en/US/products/sw/voicesw/tsd_products_support_category_home.html?referring_site=bodynav)
- [Dépannage des problèmes de téléphonie IP Cisco](http://www.amazon.com/exec/obidos/tg/detail/-/1587050757/002-9901024-1684829?referring_site=bodynav)
- [Support technique Cisco Systems](//www.cisco.com/cisco/web/support/index.html?referring_site=bodynav)